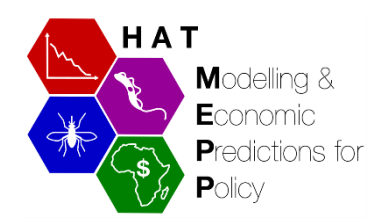

# **Transmission and case projections: 2000 to 2050**

## **Data and analysis tool (GUI)**

*Gambiense* Human African Trypanosomiasis (gHAT or sleeping sickness) disease transmission model - **data and results**

# **User Guide**

## **Contents**

[Quick guide to getting started](#page-1-0)

**[Definitions](#page-2-0)** 

[Results tabs](#page-3-0)

❖ [Screening](#page-3-1)

❖ [Detections & New](#page-4-0) Infections

- o [Prospective Model Analysis](#page-4-1)
- o Retrospective [Model Analysis](#page-8-0)

#### **ABOUT**

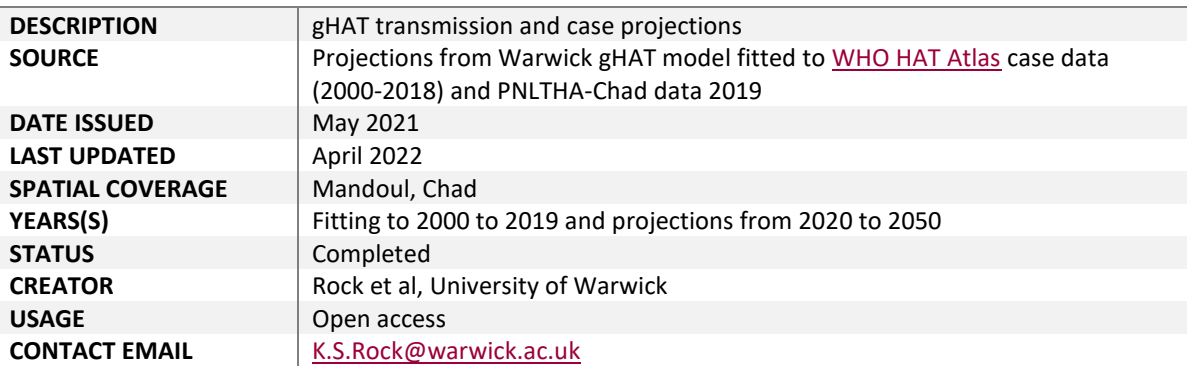

<span id="page-1-0"></span>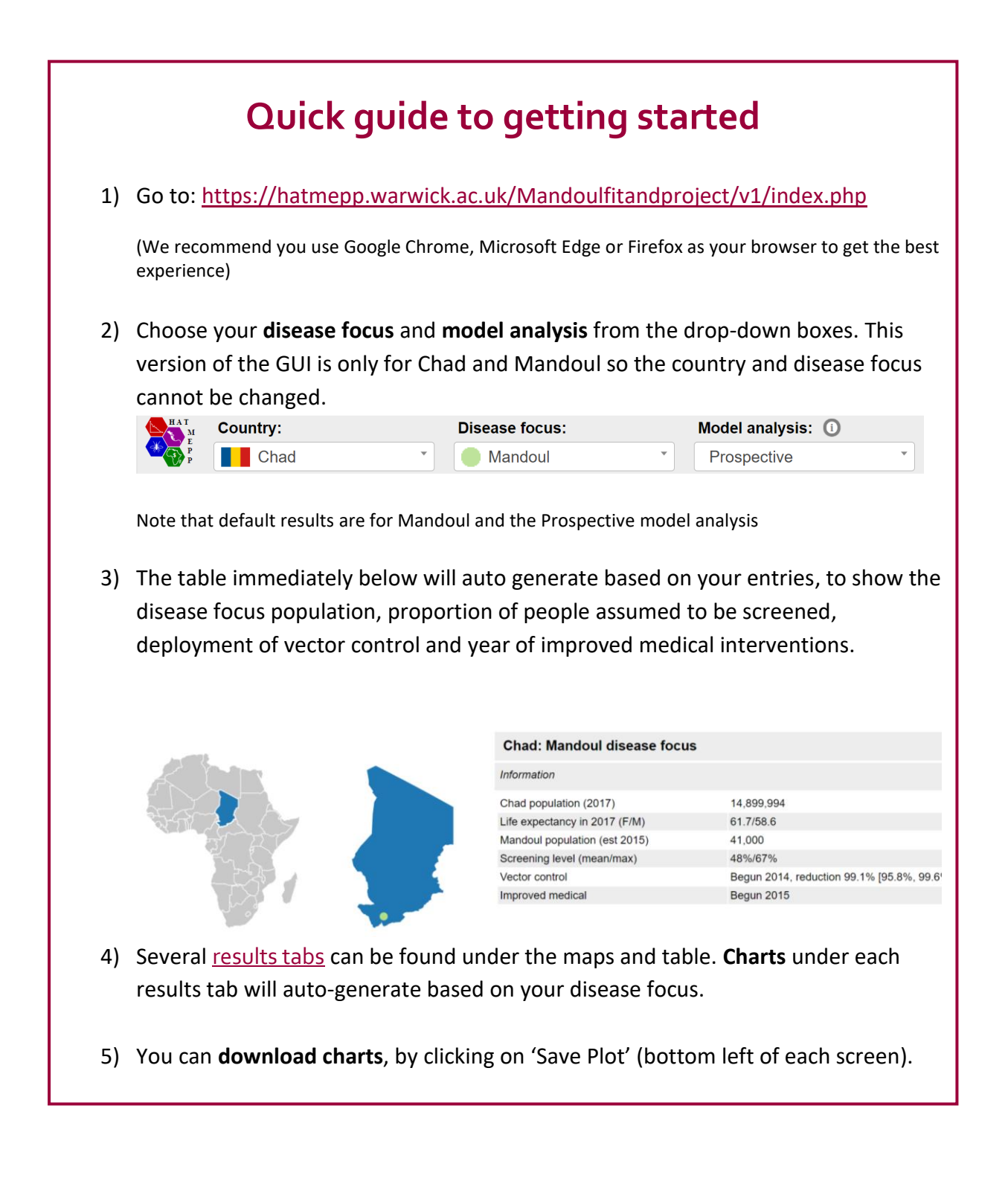

## **Definitions**

<span id="page-2-0"></span>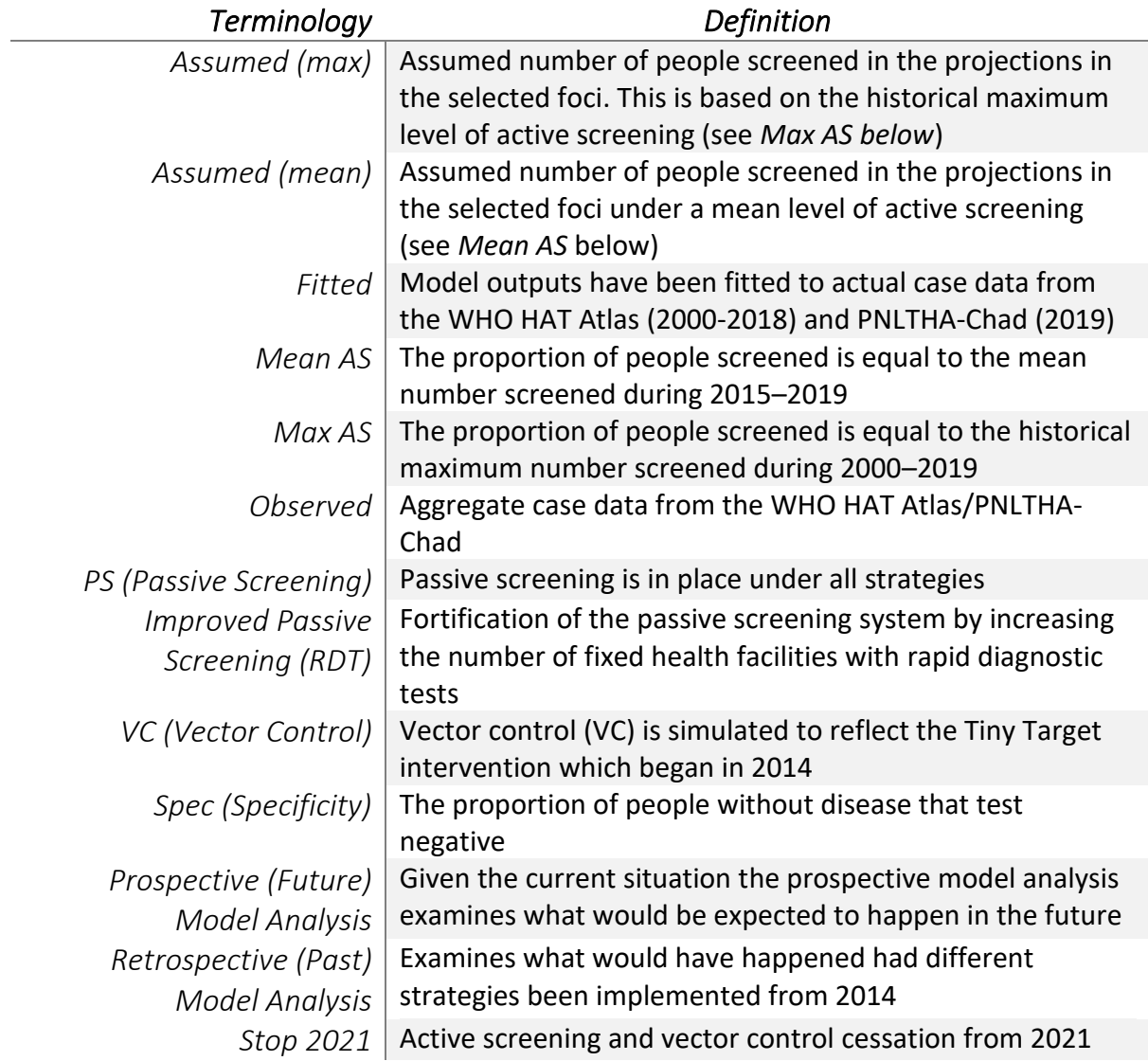

You can also refer to the main **Glossary** for a description of commonly used terms and acronyms associated with the gHAT projects.

## **Results tabs**

<span id="page-3-0"></span>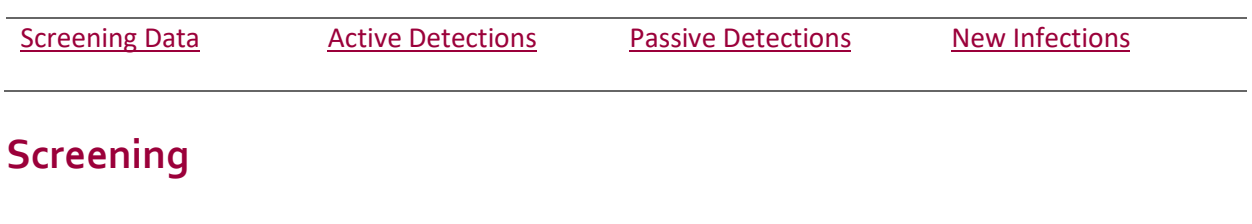

<span id="page-3-1"></span>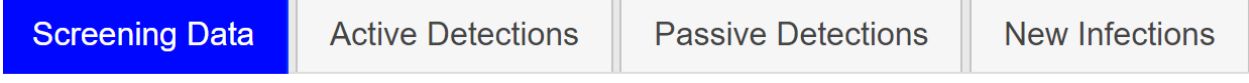

The **Screening** results tab provides a chart showing you (i) the number of people actively screened by year from 2000-2019 (i.e. the "observed" level in the data) and (ii) the assumed number of people that are screened in the selected foci under a mean level of active screening compared to the historical maximum level of active screening (see [definitions](#page-2-0) for mean AS and max AS) from 2019 onwards.

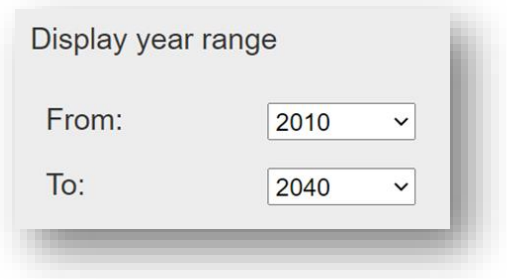

Amend the time period as required (defaulted to 2010 to 2040, but this can be scaled to any period between 2000 and 2050).

*Note: Screening data remains the same irrespective of the selected model analysis*

*Illustration 1*: Assumed number of people to be screened under a mean and maximum level of active screening

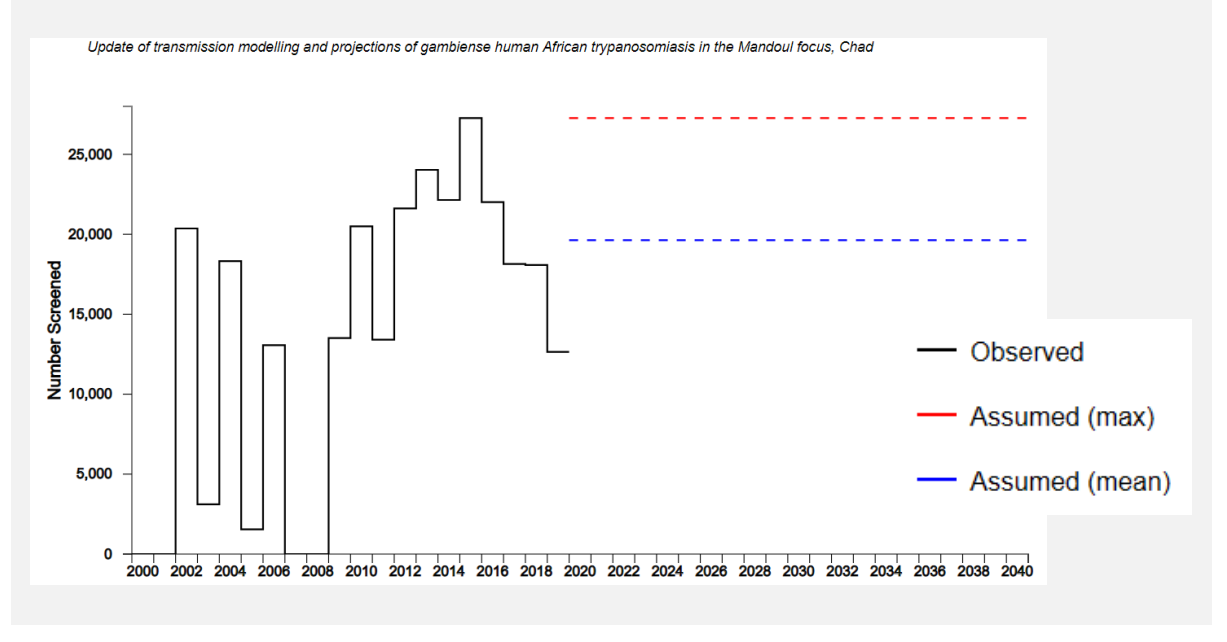

### <span id="page-4-0"></span>**Detections & New Infections: Prospective & Retrospective Dataset Model Analysis**

**Screening Data** 

**Active Detections** 

**Passive Detections** 

**New Infections** 

The final three results tabs provide charts to show you the predicted active and passive case reporting by year and by foci, as well as new infections that are not directly measurable, viewable for each intervention strategy (Display Interventions). The **prospective model analysis** examines the current situation in Chad (2020) and the potential impact of future interventions on detections and transmission. The **retrospective model analysis** examines what would have happened had different strategies be implemented from 2014 and how these shape future detections and transmission.

### <span id="page-4-1"></span>**Prospective Model Analysis:**

From the grey bar at the top of the page select the disease focus and prospective dataset (hover over the (i) for prospective model analysis details):

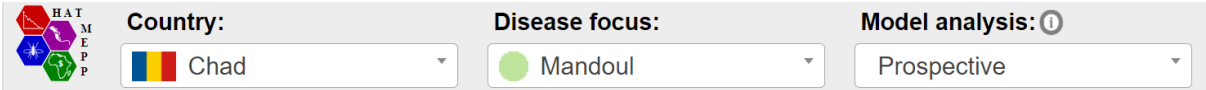

Then select the active detections, passive detections, or new infections tab below:

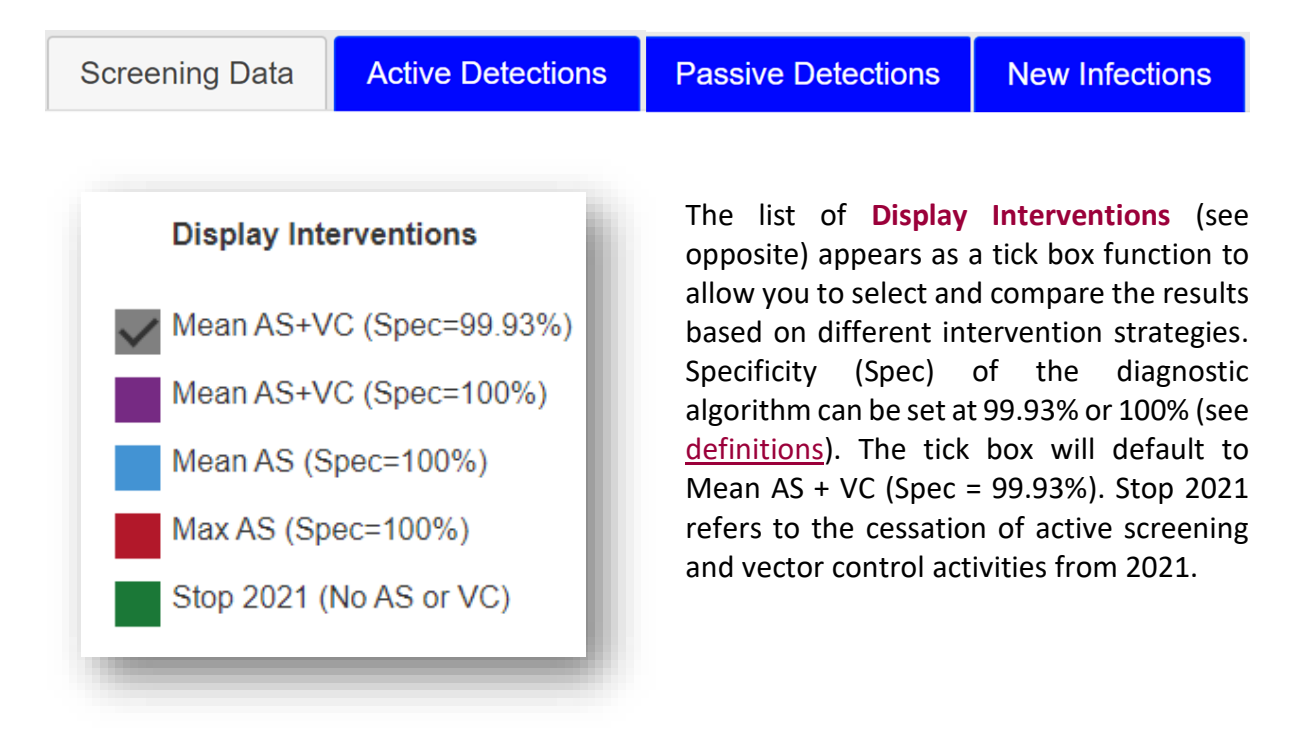

*Tips*:

- Amend the time period as required (defaulted to 2010 to 2040, but this can be scaled to any period between 2000 and 2050).
- Hover on the results for the year you are interested in to view an information box confirming the predicted highest (97.5 percentile), lowest (2.5 percentile) and median number of cases within the range.

#### **Example**:

- 1. Selected foci: Mandoul from the top bar.
- 2. Selected dataset: Prospective model analysis from the top bar.
- 3. Click on the "Active Detections" tab. The range will be from 2010-2040 by default.
- 4. Select 2012 in the "From" dropdown list on the left-hand side and 2035 in the "To" dropdown list.
- 5. Show all five strategies from the article by additionally selecting Mean AS + VC (Spec  $= 99.93\%$ ), Mean AS + VC (Spec = 100%), Mean AS + no VC (Spec = 100%), Max AS + no VC (Spec = 100%), Stop 2021 (No AS or VC) in the right-hand side legend.
- 6. You can save this image by clicking "Save Plot" on the left-hand side.
- 7. To view predictions for Passive Detections and New Infections with these same settings, simply choose the corresponding tab. The selected strategies and data range will remain the same.

#### Version 1.1

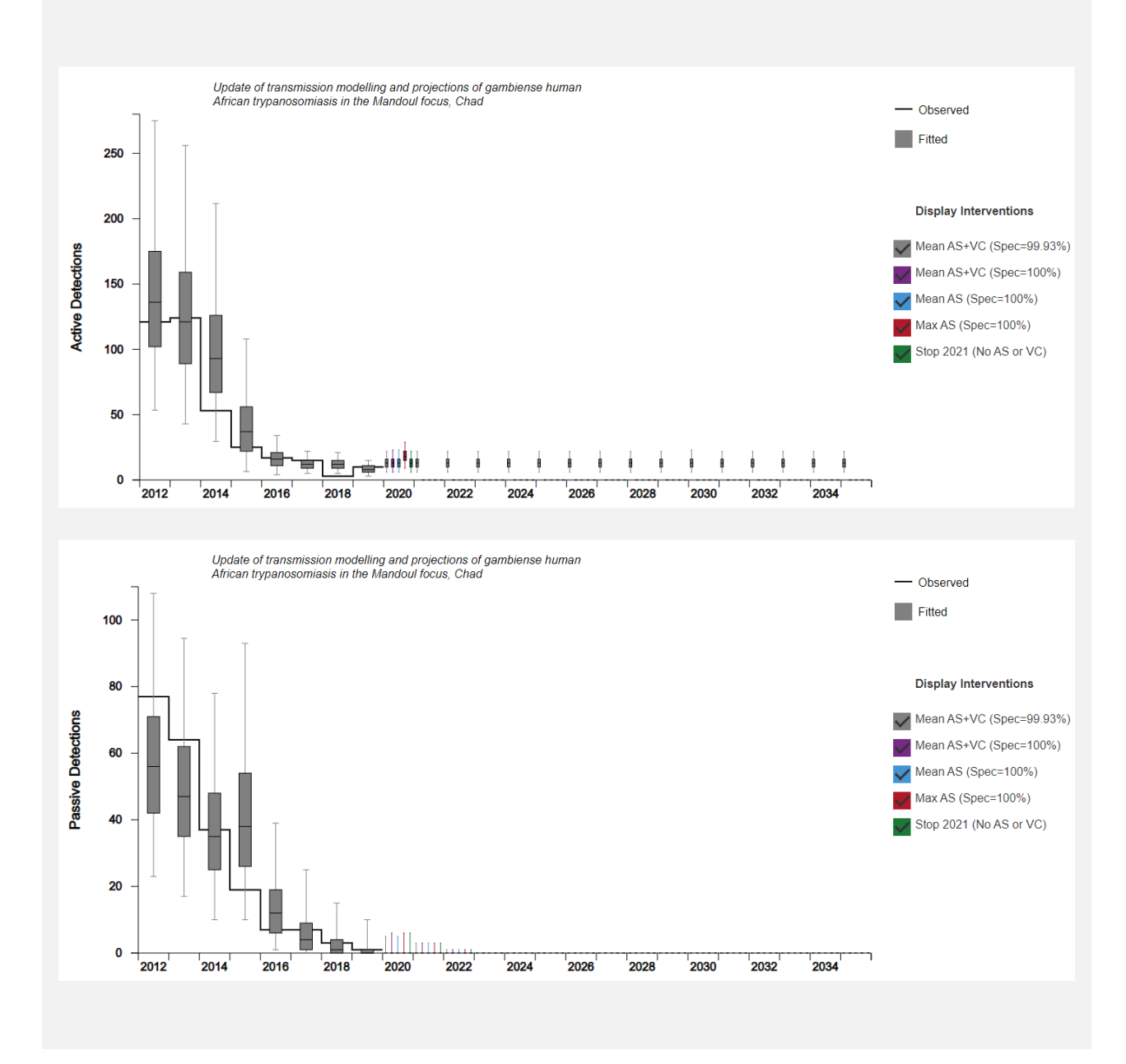

*Illustration 2*: Example results – predicted active detections and passive detections under five prospective intervention strategies from 2012 to 2035

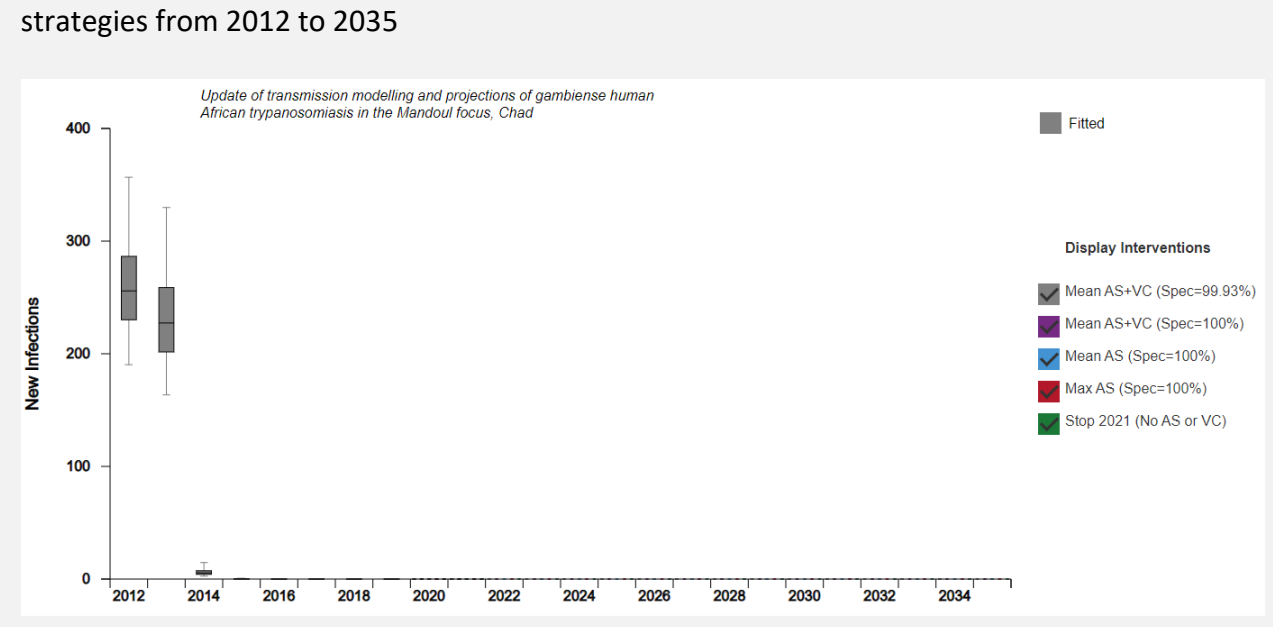

# *Illustration 3*: Example results – predicted new infections under five prospective intervention

### <span id="page-8-0"></span>**Retrospective Model Analysis:**

From the grey bar at the top of the page select the disease focus and retrospective dataset (hover over the (i) for retrospective model analysis details):

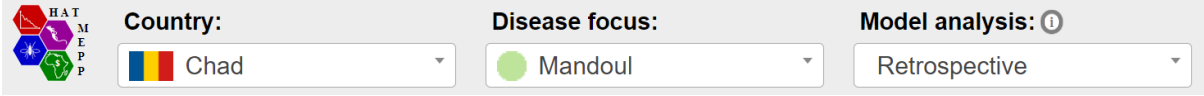

Then select the active detections, passive detections or new infections tab below:

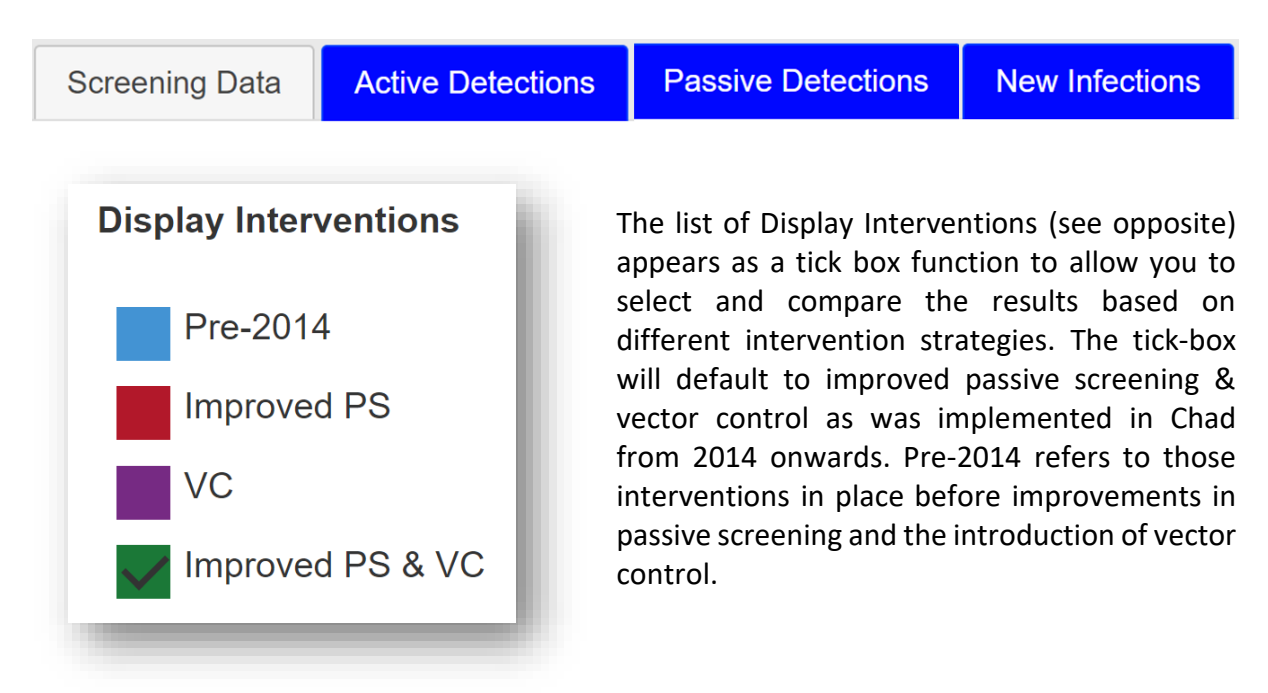

*Tips*:

- Amend the time period as required (defaulted to 2010 to 2040, but this can be scaled to any period between 2000 and 2050).
- Hover on the results for the year you are interested in to view an information box confirming the predicted highest (97.5), lowest (2.5) and median number of cases within the range.

#### **Example**:

- 1. Selected foci: Mandoul from the top bar.
- 2. Selected dataset: Retrospective dataset from the top bar.
- 3. Click on the "Active Detections" tab. The range will be from 2010-2040 by default.
- 4. Select 2012 in the "From" dropdown list on the left-hand side and 2035 in the "To" dropdown list.
- 5. Show all four strategies from the article by additionally selecting pre-2014, improved PS, VC and Improved PS & VC l in the right-hand side legend.
- 6. You can save this image by clicking "Save Plot" on the left-hand side.
- 7. To view predictions for Passive Detections and New Infections with these same settings, simply choose the corresponding tab. The selected strategies and data range will remain the same until you choose a new foci.

*Illustration 4*: Example results – predicted active detections and passive detections under four retrospective intervention strategies (2012 to 2035)

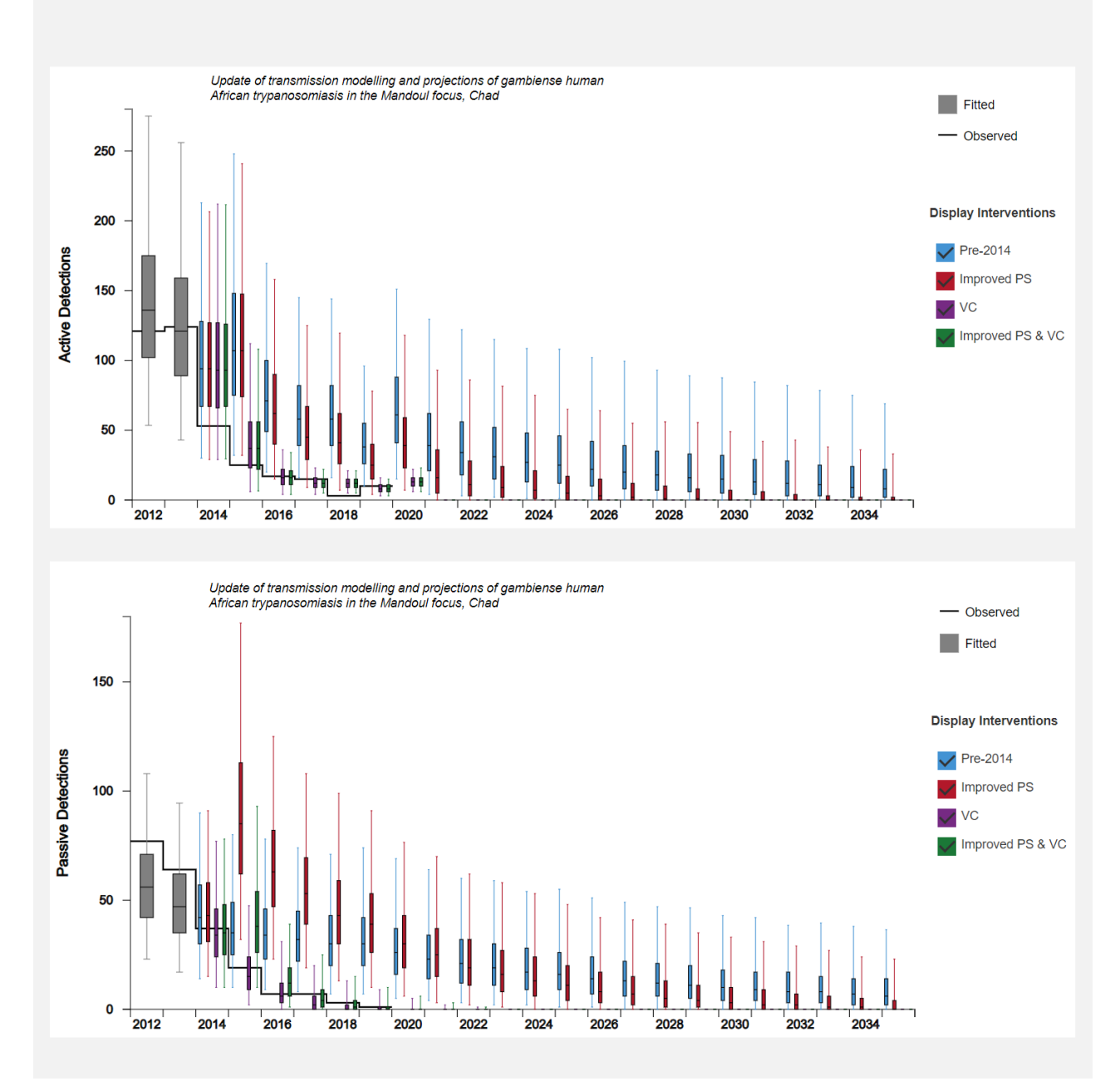

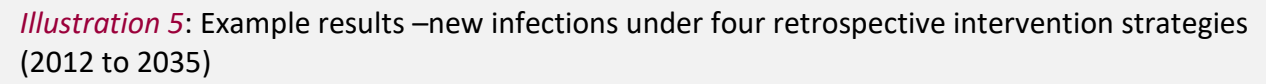

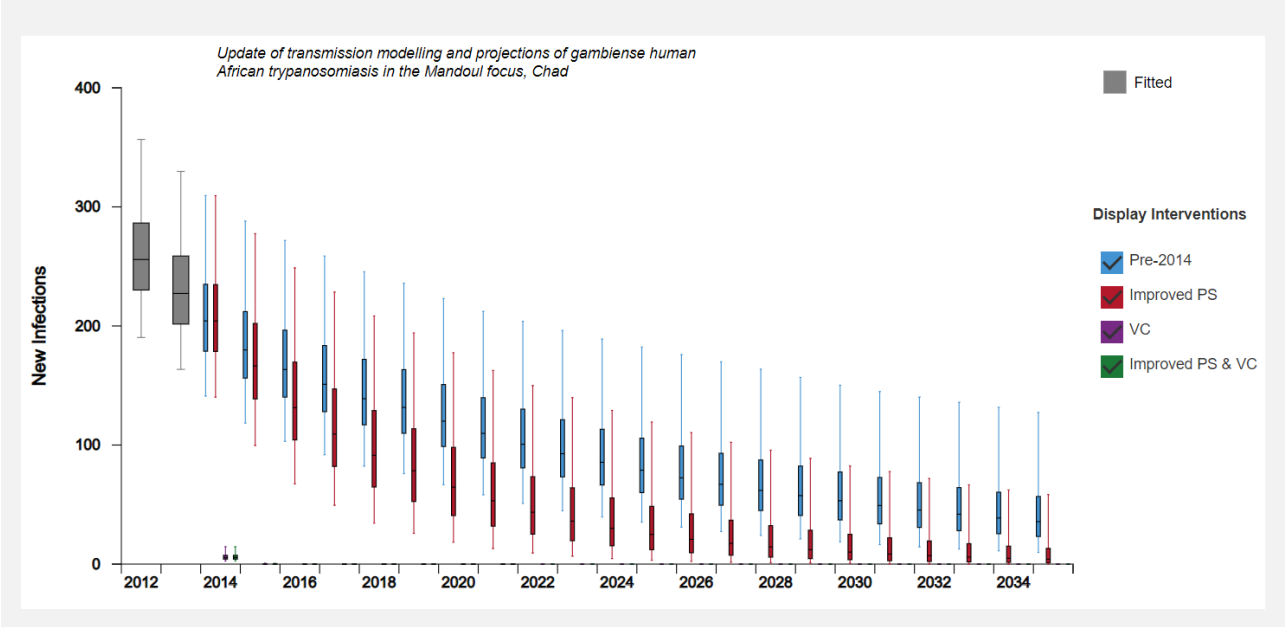